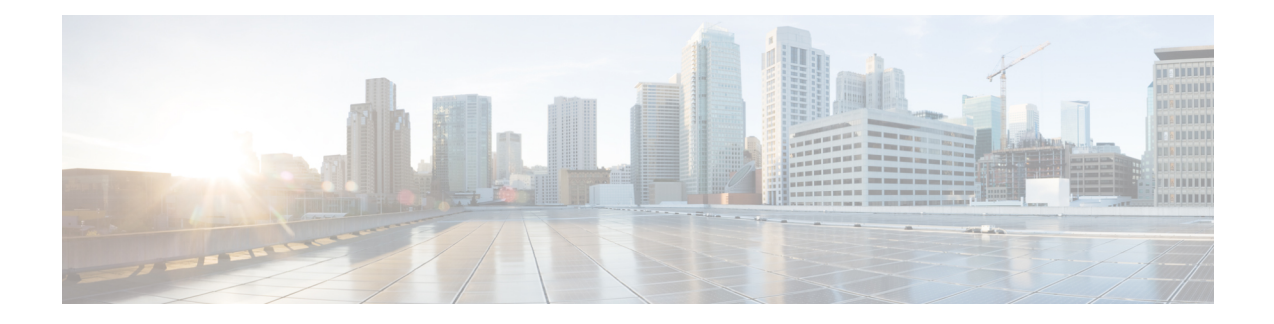

# **Non Interactive Operating System Installation**

This chapter contains the following sections:

- Non Interactive Operating System [Installation,](#page-0-0) on page 1
- Support for [Network](#page-1-0) Boot from PXE, iPXE, HTTP and HTTPS, on page 2
- Modifying the [nwboot.cfg](#page-1-1) File, on page 2
- [Modifying](#page-8-0) the niscu.cfg File, on page 9
- [Modifying](#page-15-0) conf file, on page 16
- Running the Python Script to Start OS [Deployment,](#page-17-0) on page 18
- Installing Operating Systems Using [Commands,](#page-18-0) on page 19
- Sample [nwboot.cfg](#page-21-0) file, on page 22
- Sample conf\_file and [niscu.cfg](#page-23-0) files, on page 24

# <span id="page-0-0"></span>**Non Interactive Operating System Installation**

Non Interactive Server Configuration Utility (NI-SCU) helps deploy operating systems without user intervention.

To install operating systems using NI-SCU, do the following:

- Modify the nwboot.cfg file to include information such as the target server, the SCU ISO file location, and the log collection details.
- Modify the niscu.cfg configuration file to include information such as the target server, the SCU ISO file location, and the log collection details.
- See [Modifying](#page-8-0) the niscu.cfg File, on page 9.
- See [Modifying](#page-15-0) conf file, on page 16.
- Prepare the answer file for kickstart installation.

For sample answer files, see the Custom OS Installation Examples chapter.

• Run the *os\_install-4.2.yc.yyyymmddab.py* script to begin the installation.

See Running the Python Script to Start OS [Deployment,](#page-17-0) on page 18.

# <span id="page-1-0"></span>**Support for Network Boot from PXE, iPXE, HTTP and HTTPS**

Beginning with Release 6.3, you can perform SCU Network boot from the following network options with IPv4 and IPv6.

- PXE
- iPXE
- HTTP
- HTTPS

The above network boot options are available in addition to the existing boot medium options like CIMC vMedia.

You can perform the SCU ISO boot from the above network options using the NISCU-XML API and NISCU-Redfish interfaces on Cisco UCS M5, M6 and M7 servers.

Beginning with Release 6.3, for non interactive operating system installation using HTTP/HTTPS, PXE and IPXE, you must first configure the nwboot.cfg file.

# <span id="page-1-1"></span>**Modifying the nwboot.cfg File**

Beginning with Release 6.3, for non interactive operating system installation using HTTP/HTTPS, PXE and IPXE, you must first configure the nwboot.cfg file.

The nwboot.cfg file consists of the following sections:

#### **Default**

The Default section consists of the following parameter:

#### **Table 1: Parameters in the Default Section**

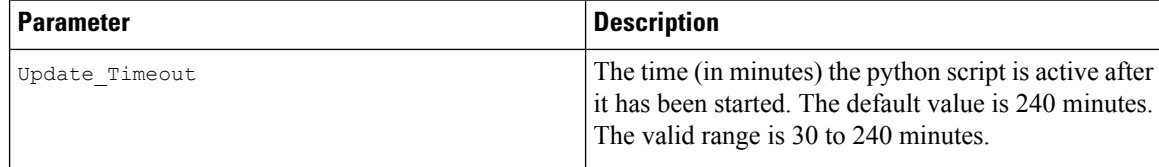

#### **Example**

```
[defaults]
update_timeout=240
```
#### **SCU Repository**

The SCU Repository section consists of the following parameters:

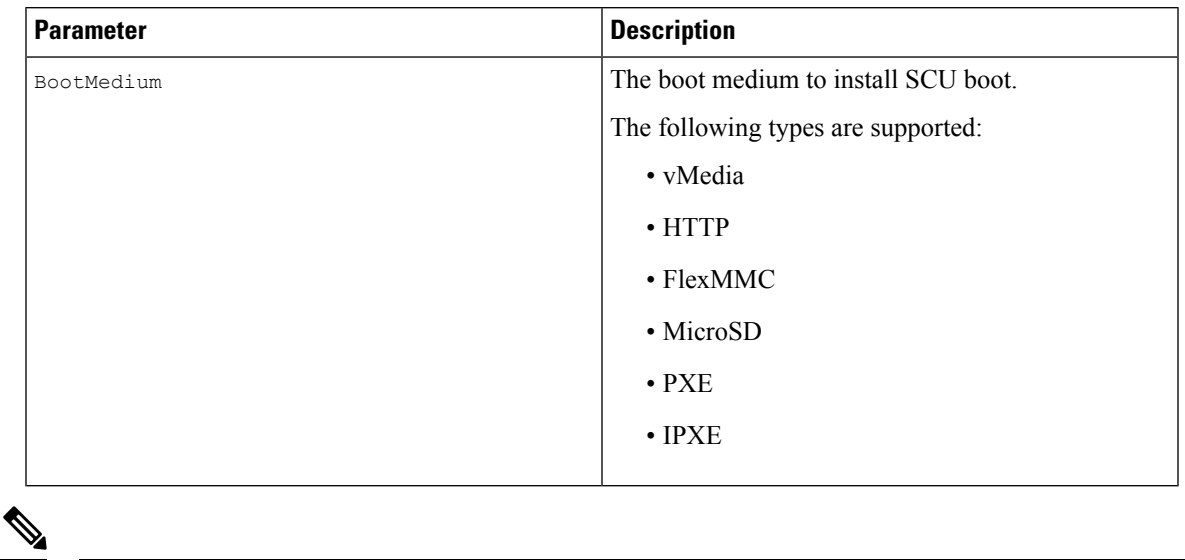

## **Table 2: Parameters in the SCU Repository Section**

**Note**

See the below sections for the details of the fields available for the respective boot medium under **SCU Repository**.

# **Table 3: HTTP Boot Medium**

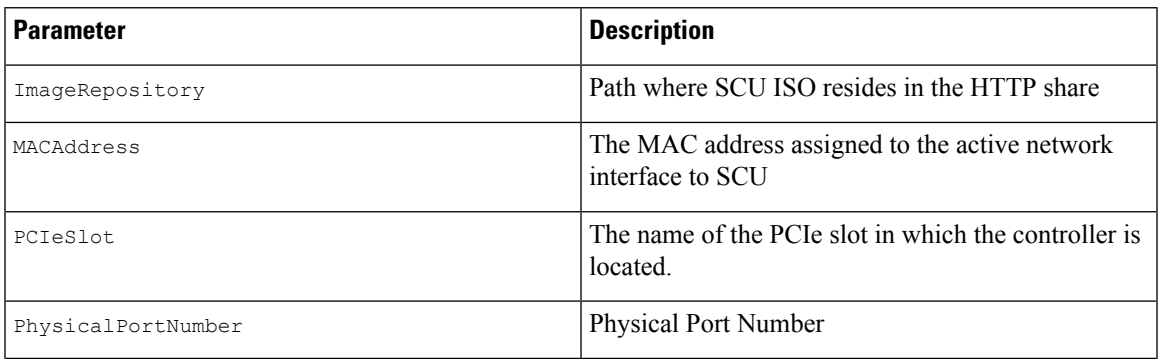

I

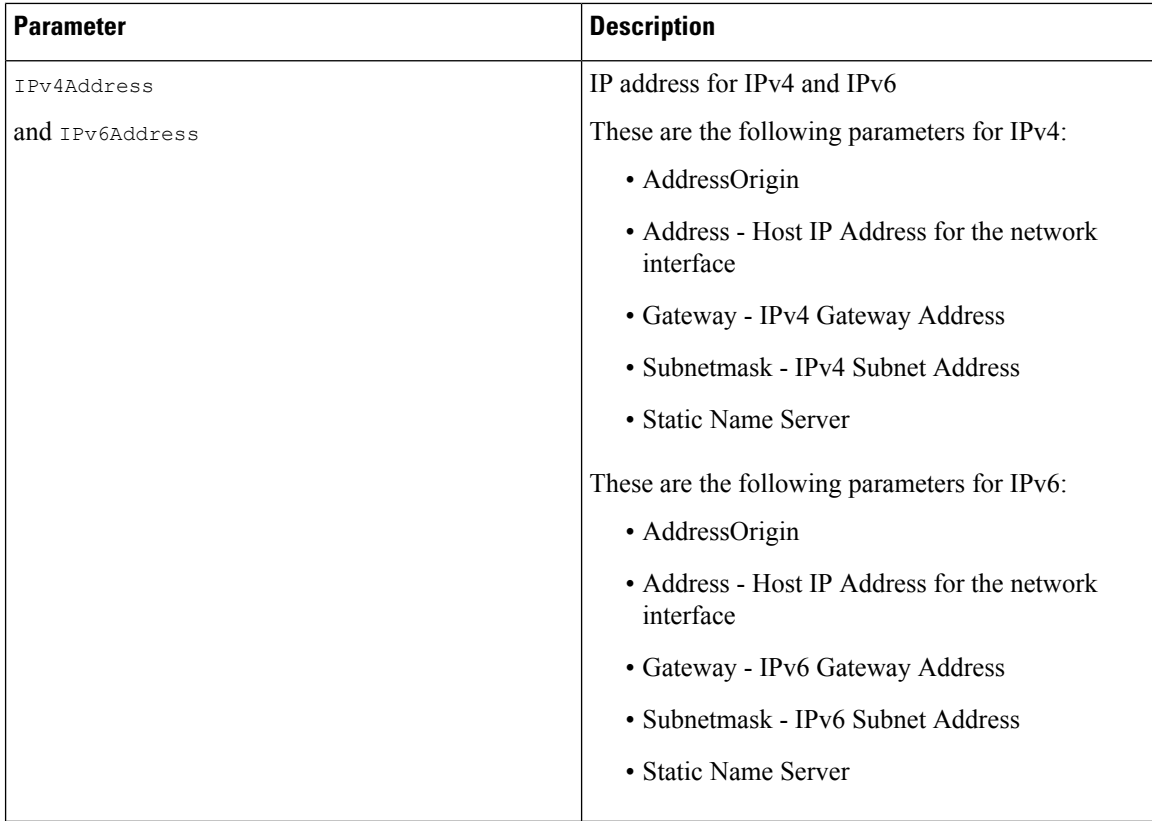

## **Table 4: vMedia Boot Medium**

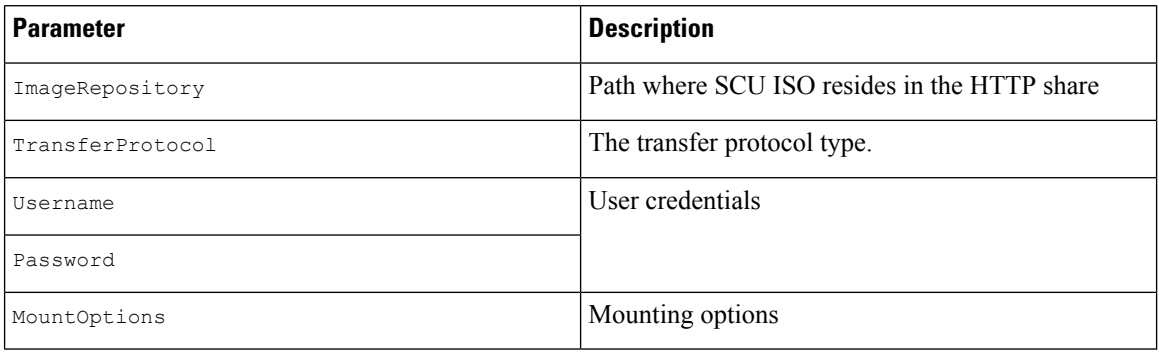

#### **Table 5: PXE Boot Medium**

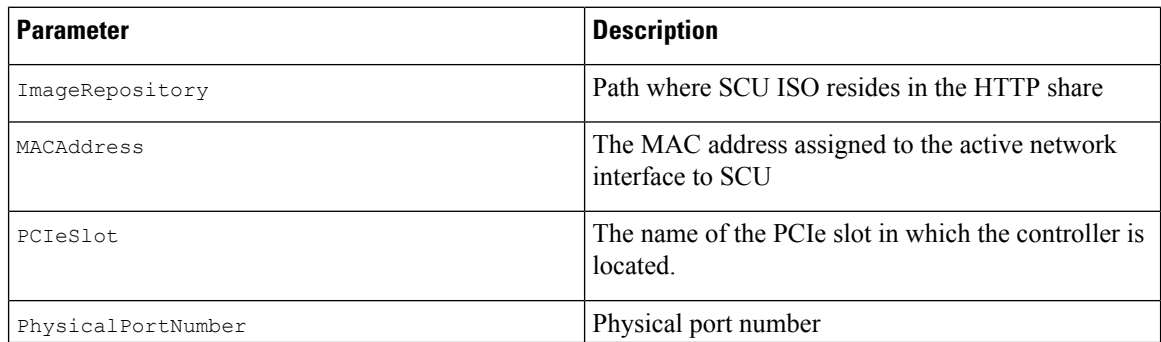

i.

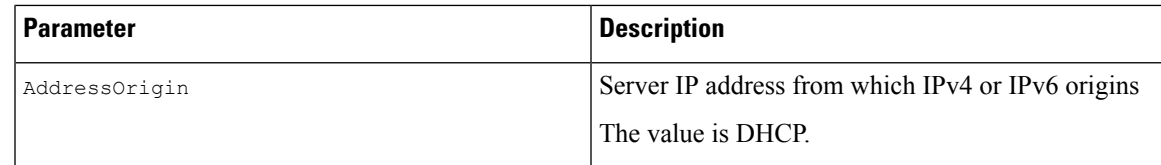

#### **Table 6: iPXE Boot Medium**

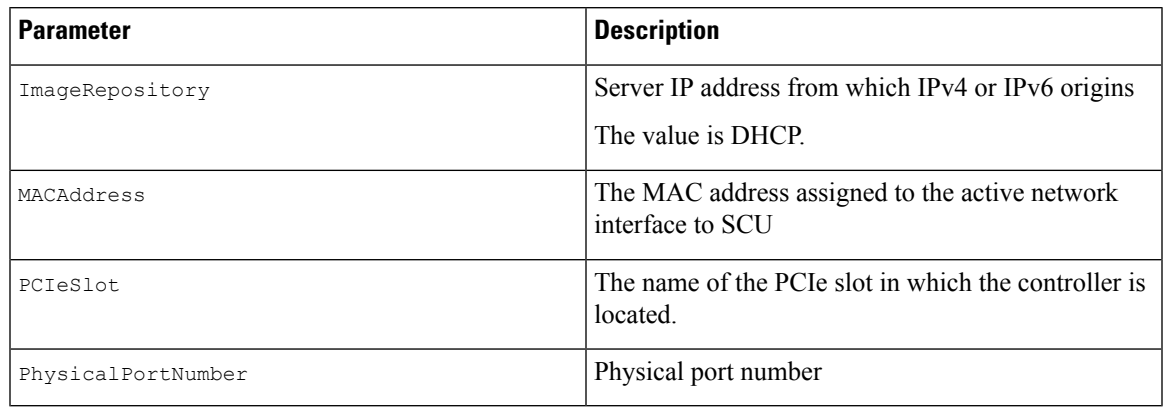

```
"BootMedium": {
            "VMEDIA": {
                "ImageRepository": "10.10.10.1/home/nfsshare/iso/scu.iso",
                "TransferProtocol": "nfs",
                "Username": "root",
                "Password": "password",
                "MountOptions": ""
            },
            "HTTP": {
                "ImageRepository": "http://10.10.10.1:80/iso/scu.iso",
                "MACAddress": "70:df:2f:86:af:02",
                "PCIeSlot": "L",
                "PhysicalPortNumber": 1,
                "IPv4Address": {
                    "AddressOrigin": "Static",
                    "Address": "10.104.255.179",
                    "Gateway": "10.104.255.129",
                    "SubnetMask": "255.255.255.128",
                    "StaticNameServer": "64.104.76.247"
                },
                "IPv6Address": {
                    "AddressOrigin": "DHCPv6",
                    "Address": "fc00:1234::a:b:c:d",
                    "PrefixLength": 64,
                    "Gateway": "fe80::fe15:b4ff:fe97:90cd",
                    "StaticNameServer": "fe80::fe15:b4ff:fe97:90cd"
                }
            },
            "FLEXMMC": {
                "ImageRepository": "scu.iso"
            },
            "MICROSD": {},
            "PXE": {
                "ImageRepository": "ftp://10.104.255.224/pub/scu",
                "MACAddress": "70:df:2f:86:af:02",
                "PCIeSlot": "L",
                "PhysicalPortNumber": 1,
```

```
"IPv4Address": {
            "AddressOrigin": "DHCP"
        }
    },
    "IPXE": {
        "ImageRepository": "http://10.10.10.1/iso/scu.iso",
        "MACAddress": "70:df:2f:86:af:02",
        "PCIeSlot": "L",
        "PhysicalPortNumber": 1
    }
}
```
### **OS Details**

In the OS Details section, provide the OS Repository and Target OS details of the share where the SCU ISO image is located.

The OS Details section consists of the following parameters for OS Repository, vMedia boot medium and Target OS:

### **Table 7: OS Repository**

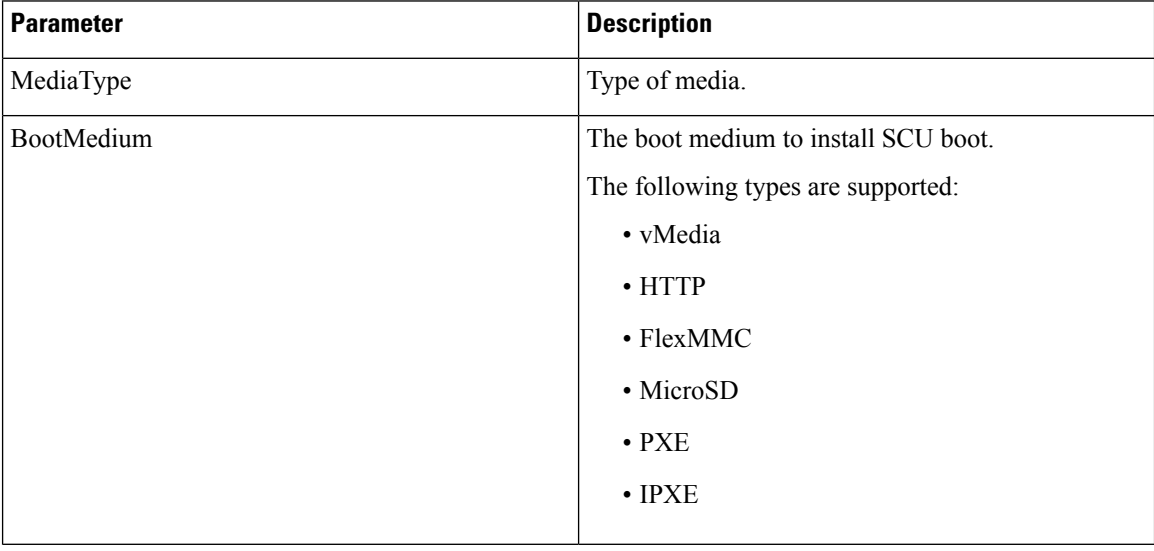

#### **Table 8: vMedia Boot Medium**

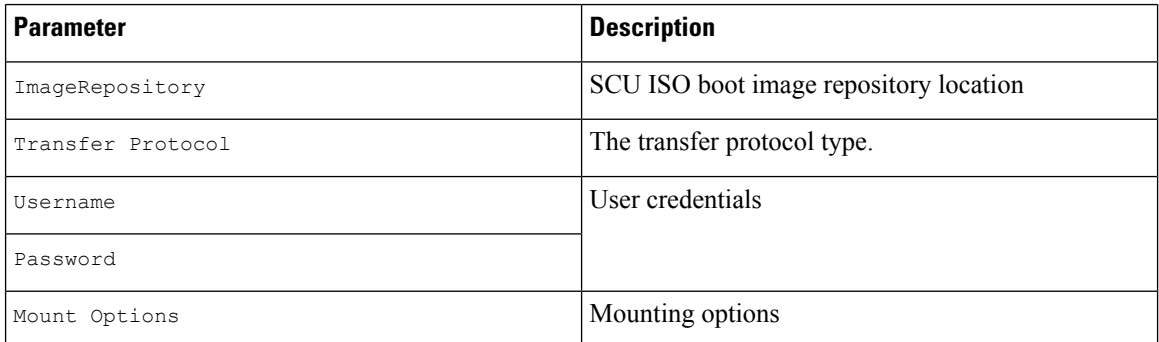

```
"OSDetails": {
        "OSRepository": {
            "MediaType": "Local",
            "BootMedium": {
                "VMEDIA": {
                    "ImageRepository":
"10.10.10.1/home/nfsshare/iso/rhel/RHEL-8.5.0-20211013.2-x86_64-dvd1.iso",
                    "TransferProtocol": "nfs",
                    "Username": "root",
                    "Password": "password",
                    "MountOptions": ""
                }
            }
        },
        "TargetOS": {
            "OSName": "rhel8u5x64",
            "OSEdition": "None"
        }
```
# **Target Disk**

In the Target Disk section, provide the type of disk details.

The Target Disk section consists of the following parameters:

#### **Table 9: Target Disk**

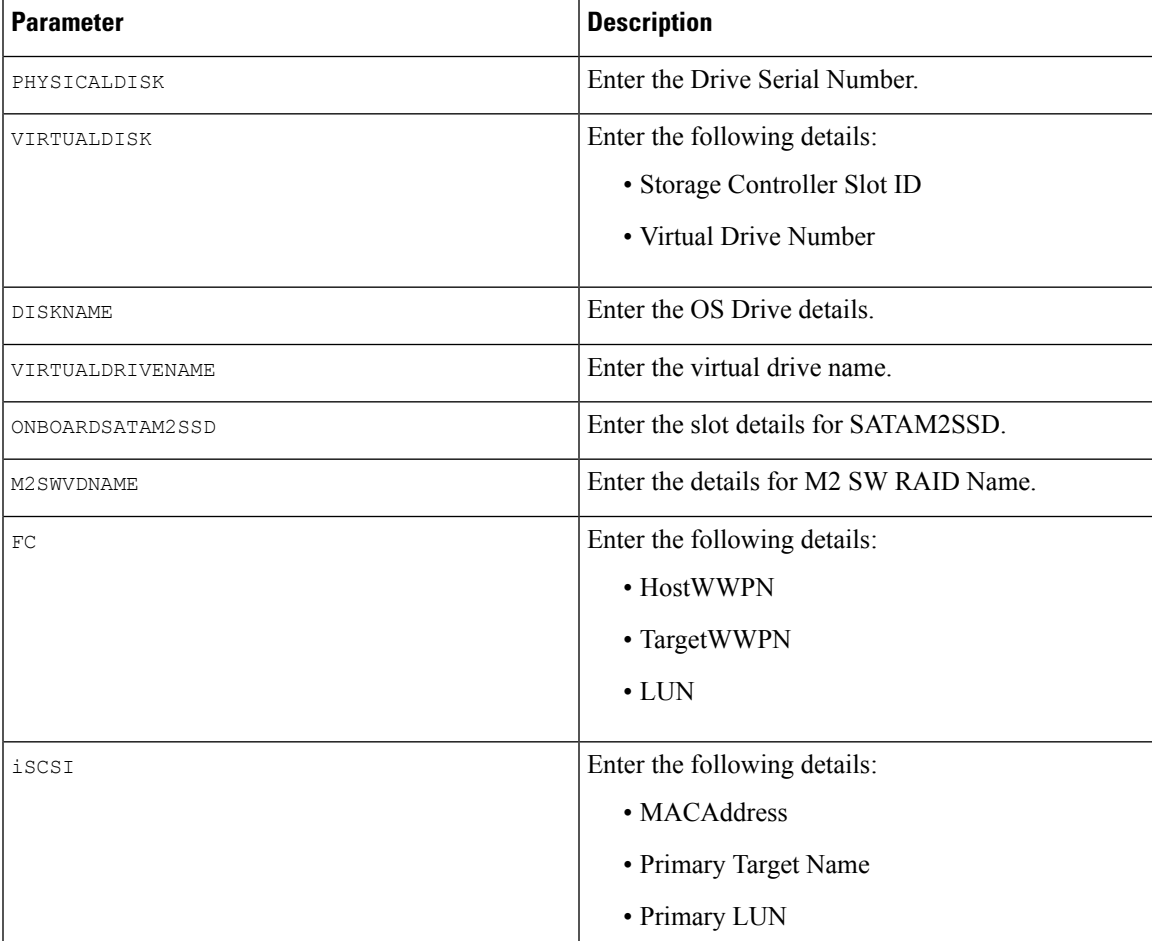

```
"TargetDisk": {
       "PHYSICALDISK": {
           "DriveSerialNumber": "06VSGVVB"
        },
        "VIRTUALDISK": {
           "StorageControllerSlotID": "MRAID",
           "VirtualDriveNumber": 0
        },
        "DISKNAME": {
            "OSDrive": "/dev/sdk"
        },
        "VIRTUALDRIVENAME": {
           "VirtualDriveName": "Hypervisor"
        },
        "ONBOARDSATAM2SSD": {
           "SATAM2SSD": "slot1"
        },
        "M2SWVDNAME": {
           "M2SWRAIDName": "RAID0"
        },
        "FC": {
           "HostWWPN": "10:00:54:88:DE:A7:32:6F",
           "TargetWWPN": "50:06:01:68:3E:A0:62:22",
           "Lun": 200
        },
        "ISCSI": {
           "MACAddress": "70:DF:2F:86:AE:FD",
           "PrimaryTargetName":
"iqn.2001-05.com.equallogic:0-af1ff6-082b3ebe6-cf2005780845d665-iqn.siva-25.com",
           "PrimaryLUN": 1
       }
```
### **Remote Log**

In the Remote Log section, provide the IP address and access details of the share where the installation logs will be saved.

The Remote Log section consists of the following parameters:

**Table 10: Parameters in the Remote Log Section**

| <b>Parameter</b>     | <b>Description</b>                                                                                                   |
|----------------------|----------------------------------------------------------------------------------------------------|
| ImageRepository      | The IP address of the share where the log file is<br>generated during the installation.                              |
| TransferProtocol     | The protocol type used to access the share. The<br>following protocols are supported:<br>$\cdot$ SCP<br>$\cdot$ SFTP |
| Username<br>Password | The user credentials to access the share.                                                                            |
|                      |                                                                                                    |

Ш

```
"RemoteLog": {
        "ImageRepository": "10.10.10.10/home/nfstest/scu.log",
        "TransferProtocol": "scp",
        "Username": "root",
        "Password": "John123"
```
## **Answer File**

In the Answer File section, provide access details of the share where the answer file is located. The answer file contains details about OS deployment.

#### **Example**

```
"AnswerFile": {
        "ImageRepository": "10.10.10.10/home/nfstest/answerfile",
        "TransferProtocol": "scp",
        "Username": "root",
        "Password": "John123"
```
# <span id="page-8-0"></span>**Modifying the niscu.cfg File**

Beginning with Release 6.3, for non interactive operating system installation using HTTP/HTTPS, PXE and IPXE, you must first configure the nwboot.cfg file.

For non interactive operating system installation using vMedia, you must first configure the niscu.cfg file.

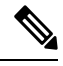

**Note** You do not have to configure  $n \times b \times c$  file while installing non interactive operating system using vMedia.

The niscu.cfg file consists of the following sections:

- [Default,](#page-8-1) on page 9
- [SCU,](#page-9-0) on page 10
- NIOS [Install,](#page-10-0) on page 11
- Log [Collection,](#page-11-0) on page 12
- OS, on [page](#page-12-0) 13
- <span id="page-8-1"></span>• [Answer](#page-13-0) File, on page 14
- Target [System,](#page-14-0) on page 15

Each section must have an unique name. The section name is provided by the user.

### **Default**

The Default section consists of the following parameters:

#### **Table 11: Parameters in the Default Section**

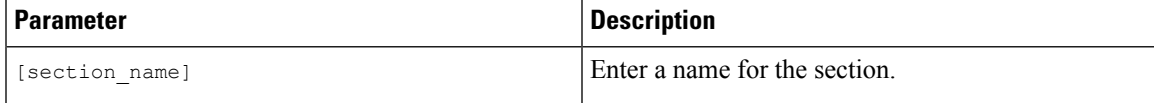

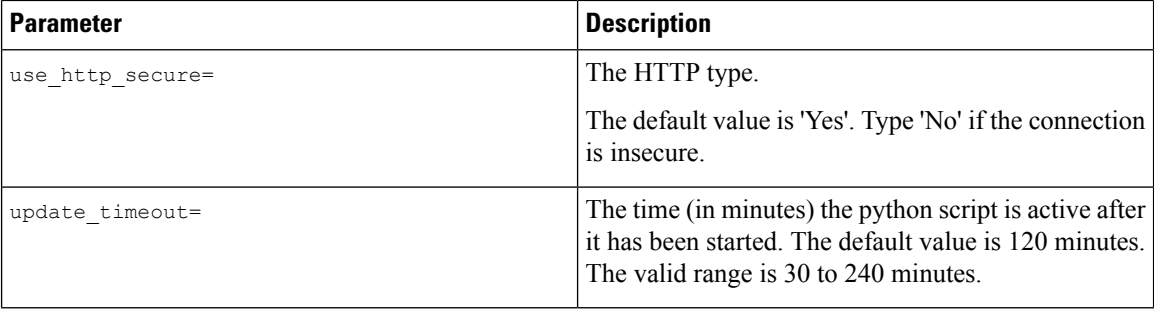

<span id="page-9-0"></span>[defaults] use\_http\_secure=yes update\_timeout=120

## **SCU**

In the SCU section, provide the IP address and access details of the share where the SCU ISO image is located.

The SCU section consists of the following parameters:

#### **Table 12: Parameters in the SCU Section**

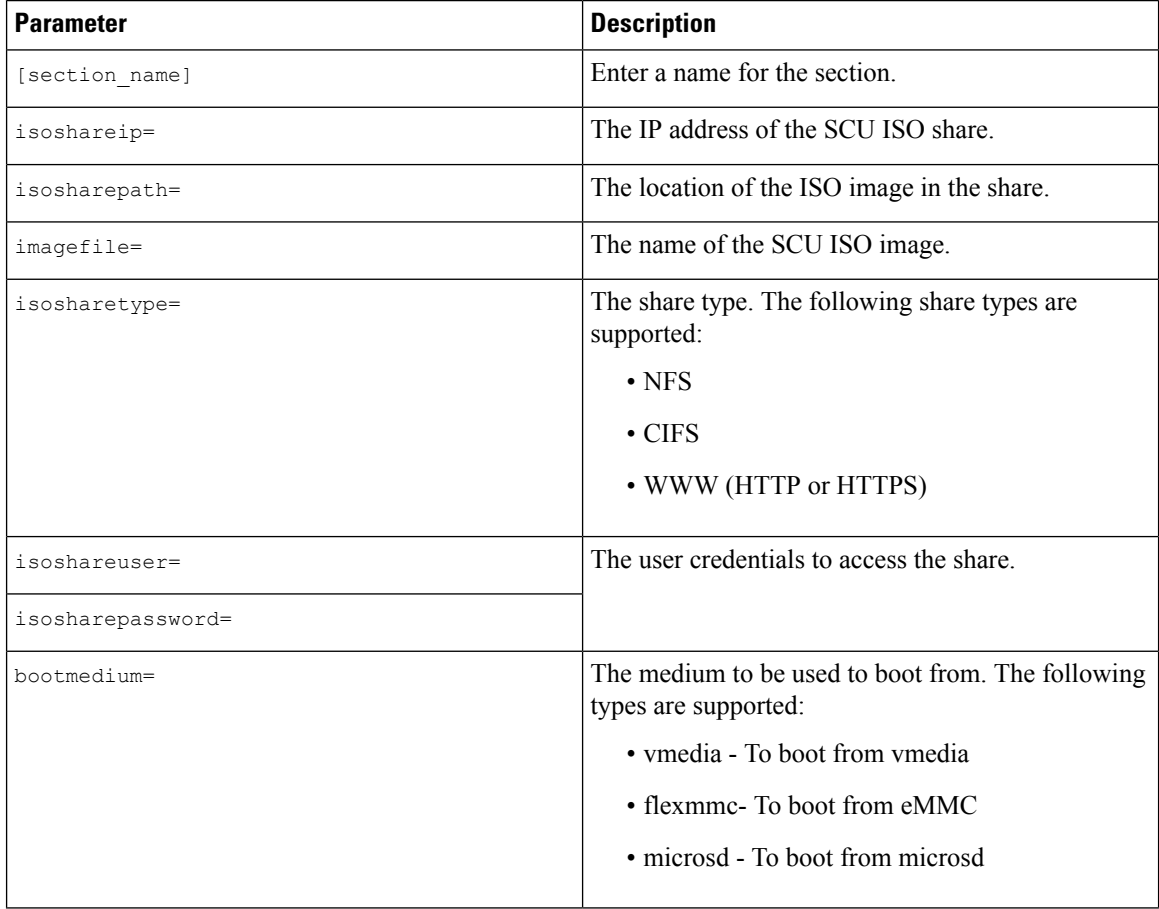

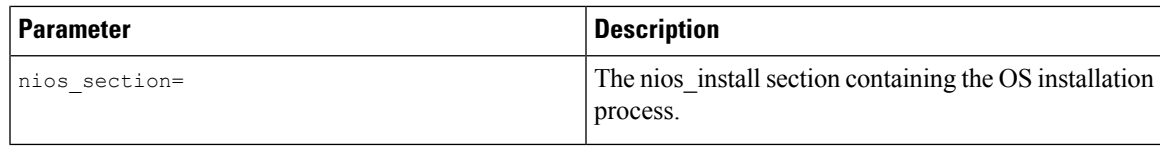

```
[scu_iso]
isoshareip=192.0.2.10
isosharepath=/cifsshare
imagefile=ucs-cxxx-scu-5.0.0.39.iso
isosharetype=cifs
isoshareuser=Administrator
isosharepassword=John123
bootmedium=vmedia
```
# <span id="page-10-0"></span>**NIOS Install**

The NIOS Install section initiates the OS installation process and consists of the following parameters.

| <b>Parameter</b> | <b>Description</b>                                                                                                    |
|------------------|----------------------------------------------------------------------------------------------------|
| remoteShareIp=   | IP Address of the scuconfigFile remote share                                                                                                    |
| remoteSharePath= | scuConfigFile remote share path.                                                                                                    |
| remoteShareFile= | scuConfigFile in the remote share                                                                                                    |
| remoteShareType= | Remote share protocol. The following are supported:<br>$\cdot$ SCP<br>$\cdot$ SFTP<br>$\cdot$ TFTP<br>• WWW (HTTP or HTTPS)                                                                                                    |
| username=        | The user credentials to access the remote share.                                                                                                    |
| password=        |                                                                                                    |
| scubootmedium=   | The medium to be used to SCU boot from. The<br>following types are supported:<br>• HTTP - To boot from HTTP or HTTPS<br>• PXE - To boot from PXE<br>• IPXE - To boot from IPXE<br>· vmedia - To boot from vmedia<br>• flexmmc- To boot from eMMC<br>· microsd - To boot from microsd |

**Table 13: Parameters in the NIOS Install Section**

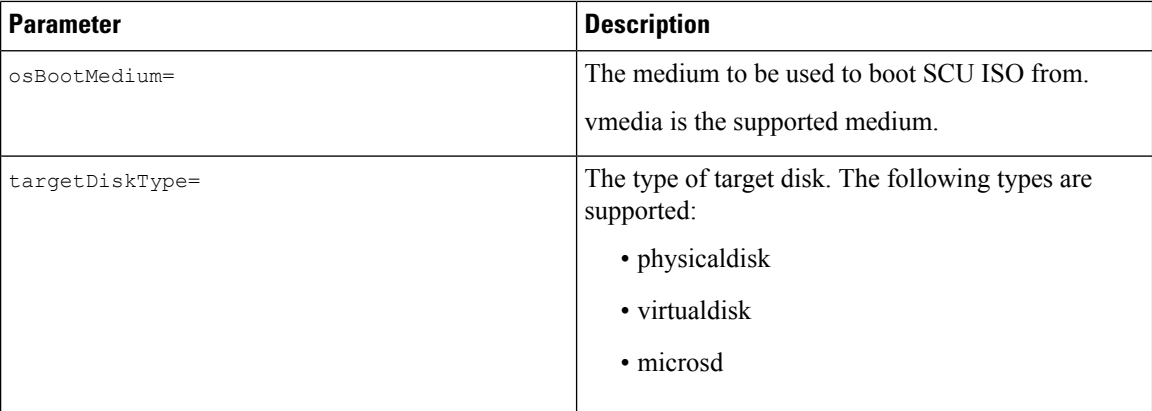

```
[nios_install]
niosremoteshareip=10.10.10.10
niosremotesharepath=/home/nfstest/xyz/config/
niosremotesharefile=scuConfigFile_VMEDIA_VMEDIA_RHEL8_4
niosremotesharetype=scp
niosusername=root
niospassword=Jack123
niosscubootmedium=vmedia
niososbootmedium=vmedia
niostargetdisktype=physicaldisk
```
#### <span id="page-11-0"></span>**Log Collection**

In the Log Collection section, provide the IP address and access details of the share where the installation logs will be saved.

The Log Collection section consists of the following parameters:

**Table 14: Parameters in the Log Collection Section**

| <b>Parameter</b> | <b>Description</b>                                                                                                  |
|------------------|----------------------------------------------------------------------------------------------------|
| [section name]   | Enter a name for the section.                                                                                       |
| remshareip=      | The IP address of the share where the log file is<br>generated during the installation.                             |
| remsharepath=    | The location of the log file in the share. The log data<br>generated during the installation is saved in this file. |
|                  | Enter the absolute path of the share.                                                                               |
| remsharefile=    | The file name to store SCU NI-OSI logs on the remote<br>server.                                                     |
|                  | The default value is share file.                                                                                    |
| remsharetype=    | The protocol type used to access the share. The<br>following protocols are supported:                               |
|                  | $\cdot$ SCP                                                                                                    |
|                  | $\bullet$ SFTP                                                                                                    |

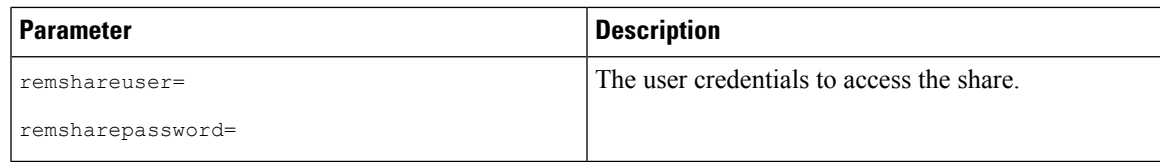

```
[log_info]
remshareip=192.0.2.100
remsharepath=PATH
remsharefile=share_file
remsharetype=scp
remshareuser=user
remsharepassword=xxxx
```
# <span id="page-12-0"></span>**OS**

In the OS section, provide access details of the share where the config file is located. The config file contains the operating system details that are used in niscu.cfg. The OS section is for a single operating system only. If you want to install a different OS, repeat this section with the corresponding config file. See [Modifying](#page-15-0) [conf\\_file,](#page-15-0) on page 16 for information about config\_file.

The OS section consists of the following parameters:

#### **Table 15: Parameters in the OS Section**

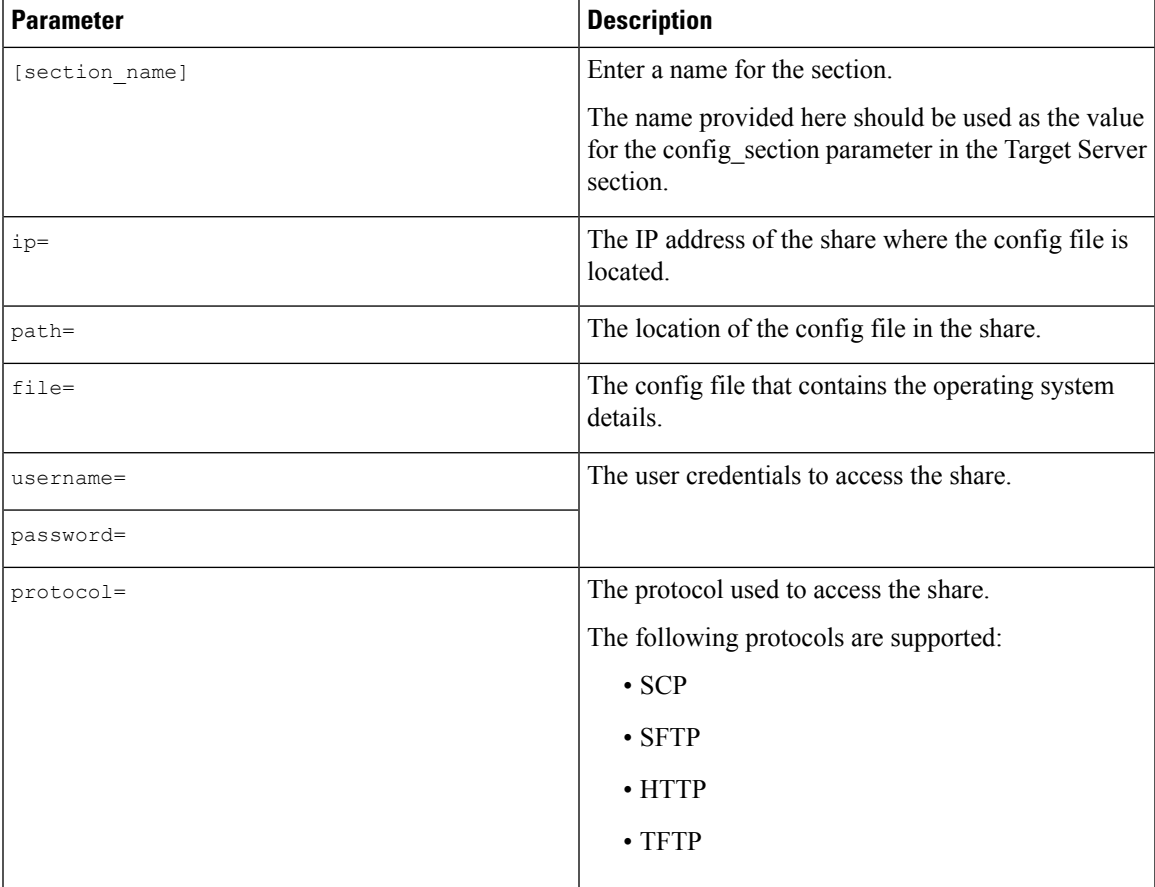

```
[OS_iso]
ip=192.0.2.200
path=/var/www/html/huu
file=conf_file
username=root
password=Huudefault369
protocol=scp
```
#### <span id="page-13-0"></span>**Answer File**

In the Answer File section, provide access details of the share where the answer file is located. The answer file contains details about custom OS deployment. This section is optional if you want to install an operating system with default settings (Quick installation).

#### **Table 16: Parameters in the Answer File Section**

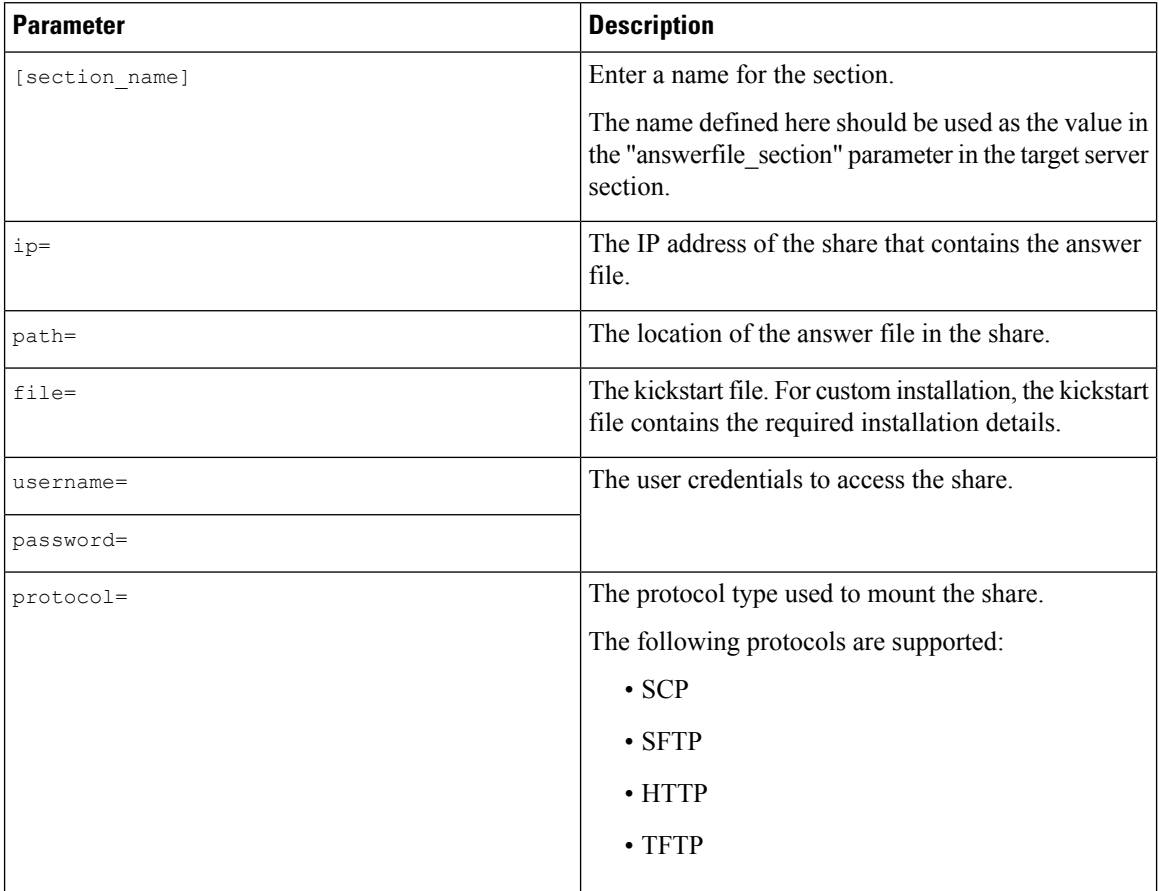

```
[OS_answerfile]
ip=192.0.2.254
path=/home/SCU/NI_SCU/Files/
file=esxi_ks.cfg
username=root
password=root@123
protocol=scp
```
# <span id="page-14-0"></span>**Target System**

In this section, provide details about the target server where the operating system is being installed. This section also contains details about the config file and answer file that are passed to the niscu.cfg file. For deploying operating systems in multiple servers, repeat this section with the details of target server, config file, and answer file.

#### **Table 17: Parameters in the Target System Section**

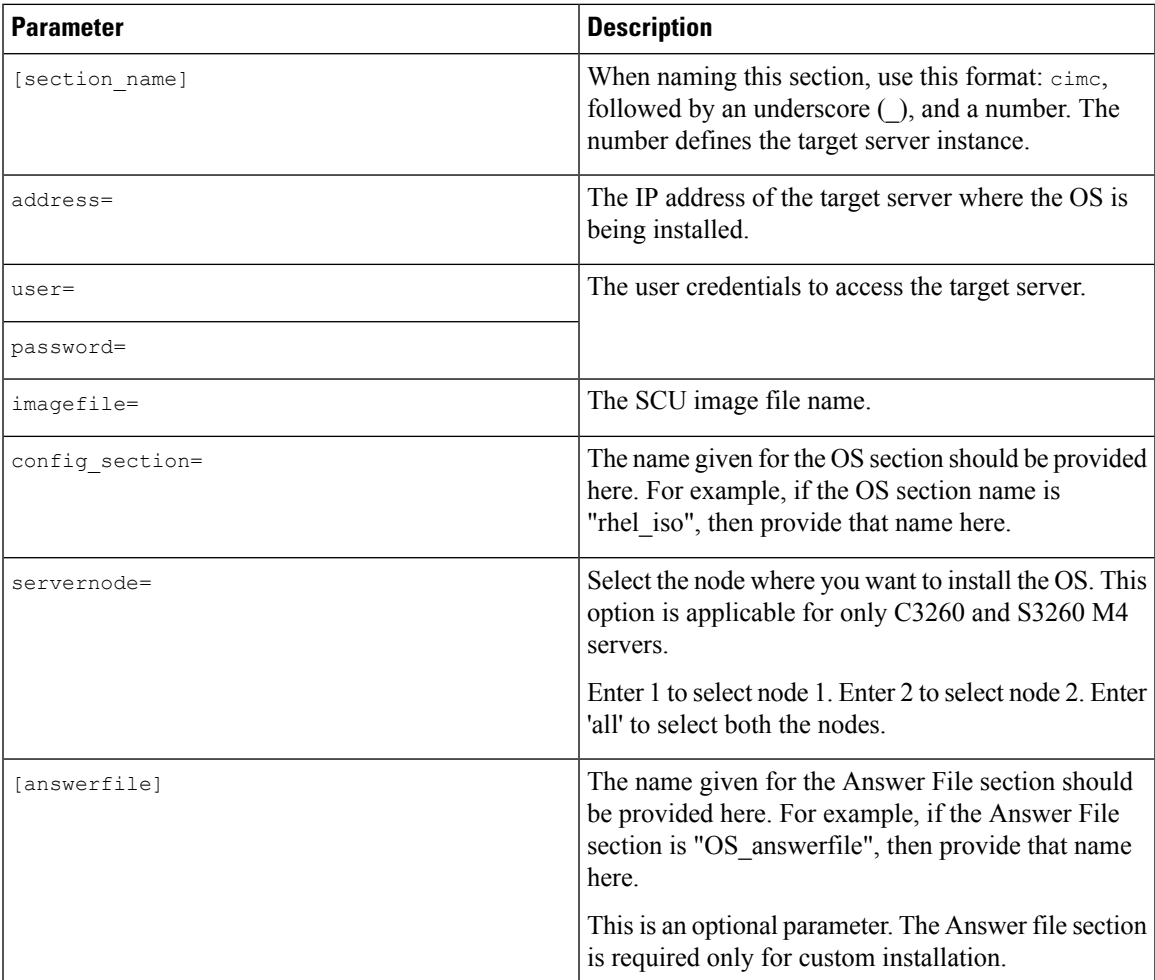

#### **Example**

```
[cimc_1]
address=192.0.2.10
user=admin
password=Cisucs891
imagefile=ucs-cxxx-scu-5.0.0.39.iso
config_section=OS_iso
servernode=1
answerfile section=OS answerfile
[cimc_2]
```
address=192.0.2.20 user=admin

```
password=Ciscoucs345
imagefile=ucs-cxxx-scu-5.0.0.39.iso
config_section=OS_iso
servernode=2
answerfile_section=OS_answerfile
```
# <span id="page-15-0"></span>**Modifying conf\_file**

The conf\_file contains details about the operating system being deployed on the target server. The conf\_file includes the following parameters:

#### **Table 18: Parameters in conf\_file**

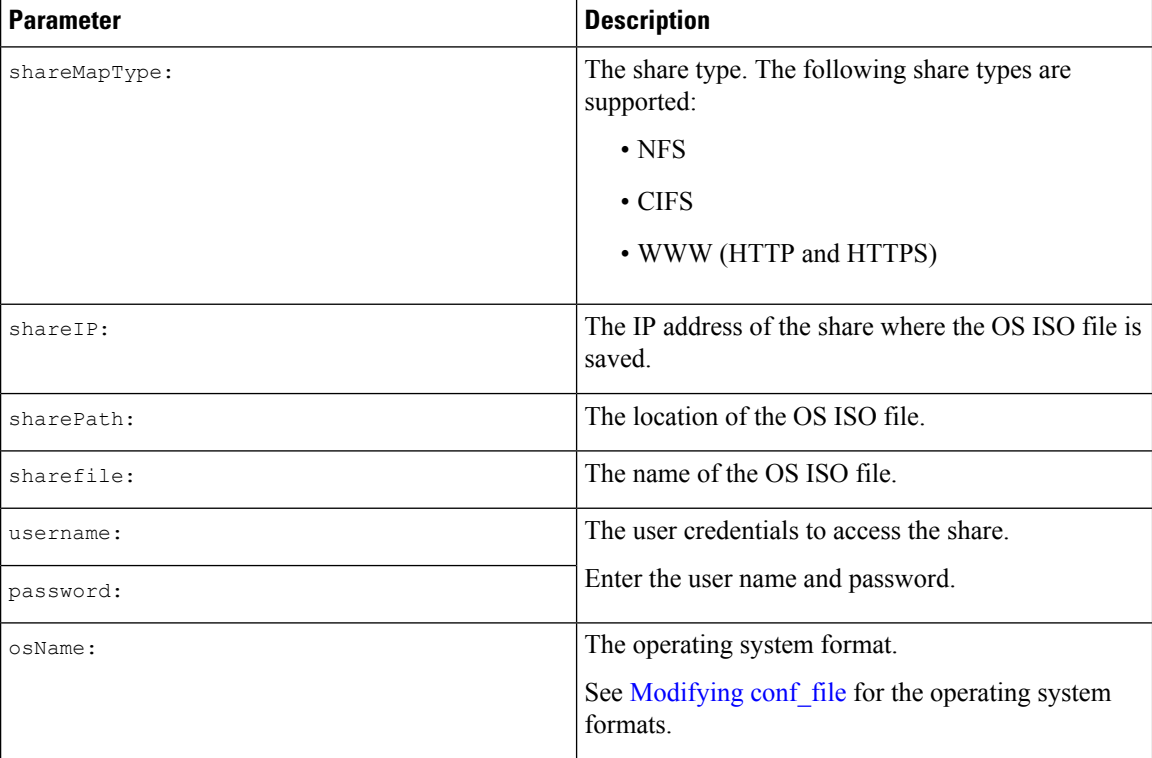

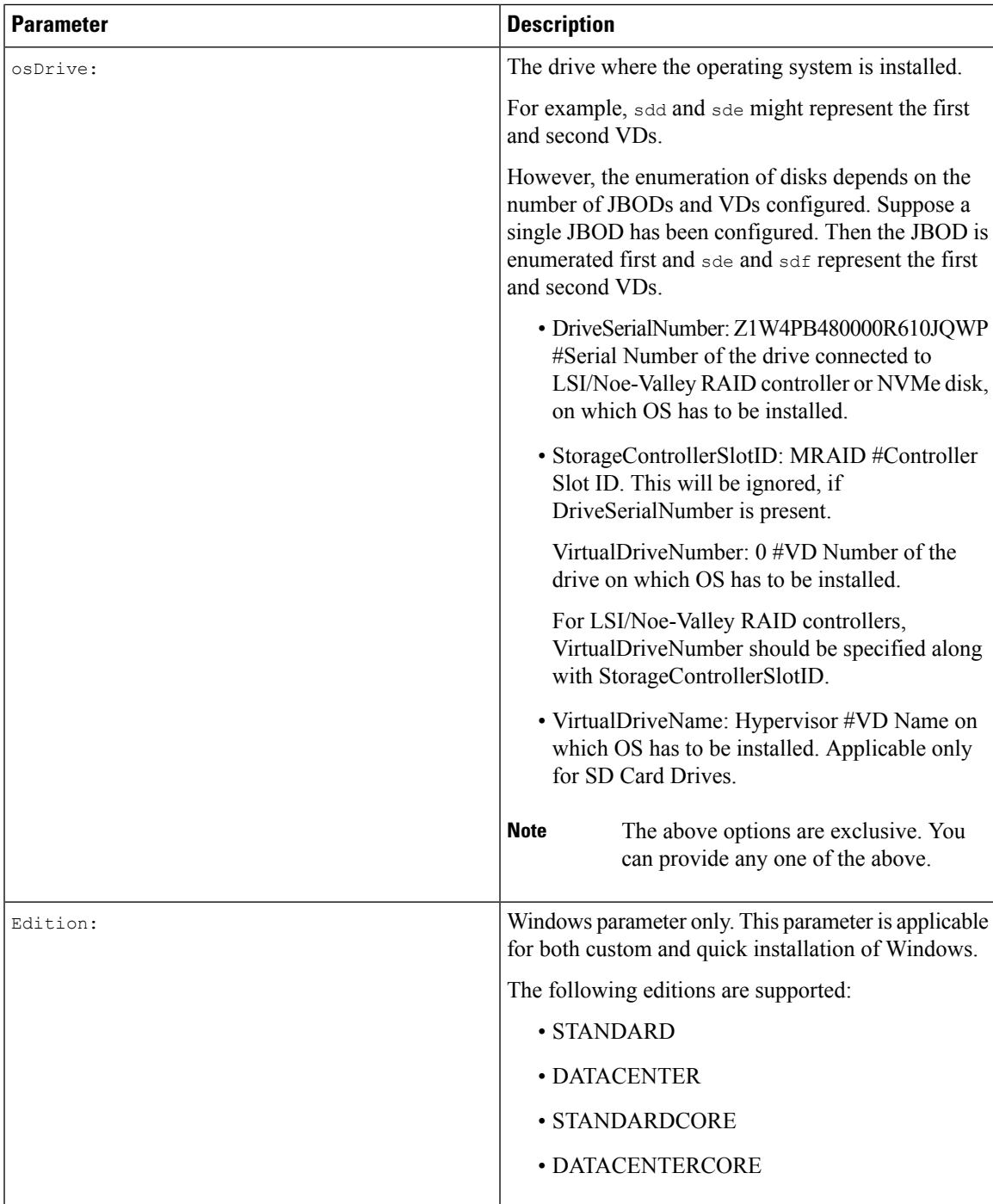

```
shareMapType:www
shareIp:192.0.2.100
sharePath:/huu
shareFile:VMware-VMvisor-Installer-5-5-0_update03-3116895_x86_64.iso
userName:root
password:HuuWelcome123
```

```
osName:esxi5u5x64
osDrive:/dev/sde
Edition:STANDARD
MediaType:Local
Interface:eth0
BootProto:static
IP:192.0.2.254
Subnet:255.255.255.0
Gateway:192.0.2.100
DNS:192.0.2.100
```
The following table lists a few examples of operating system formats.

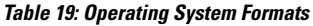

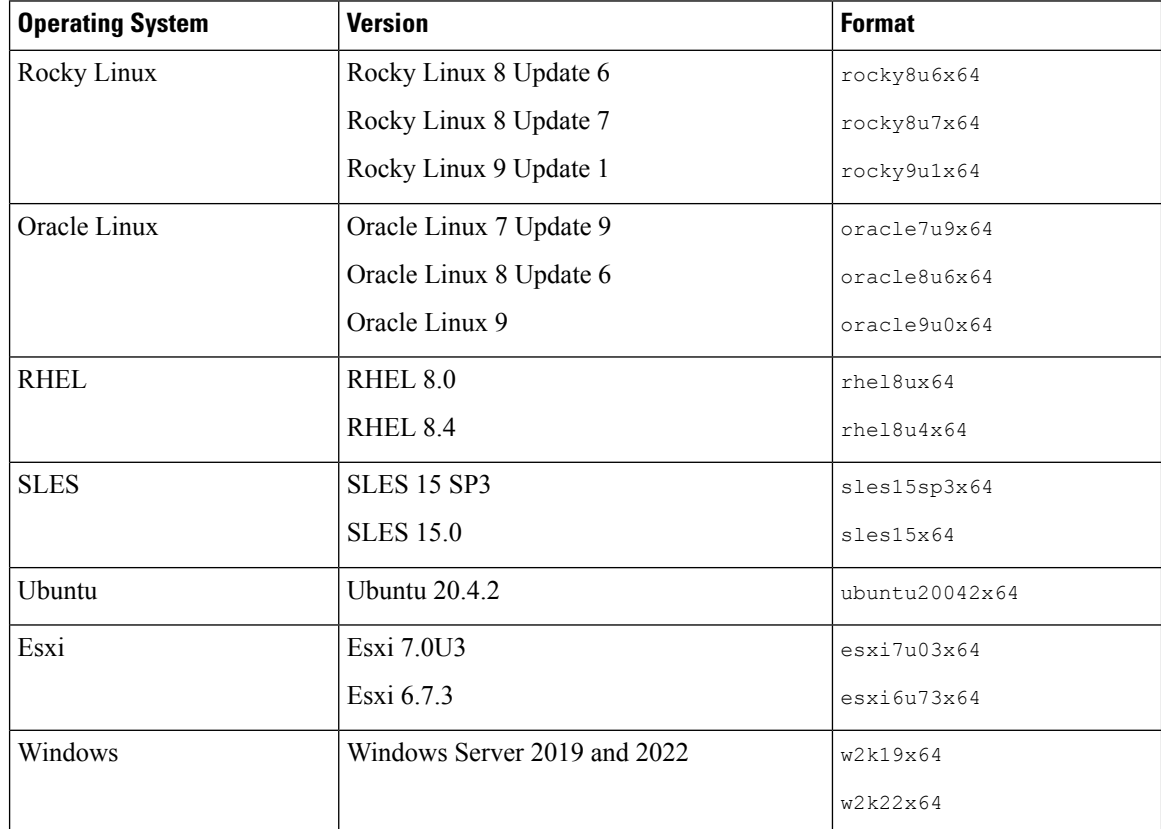

# <span id="page-17-0"></span>**Running the Python Script to Start OS Deployment**

# **Procedure**

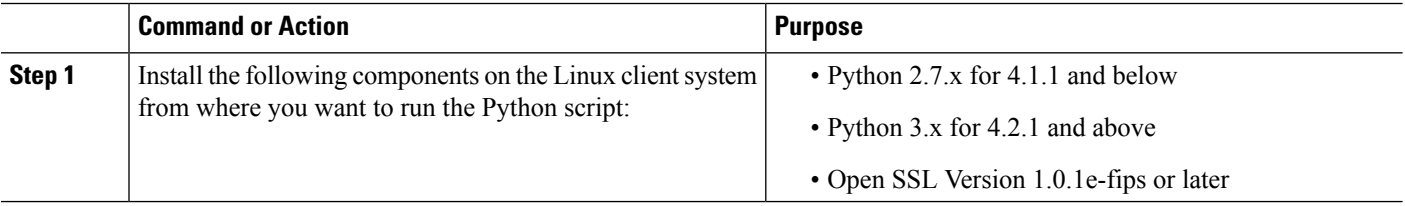

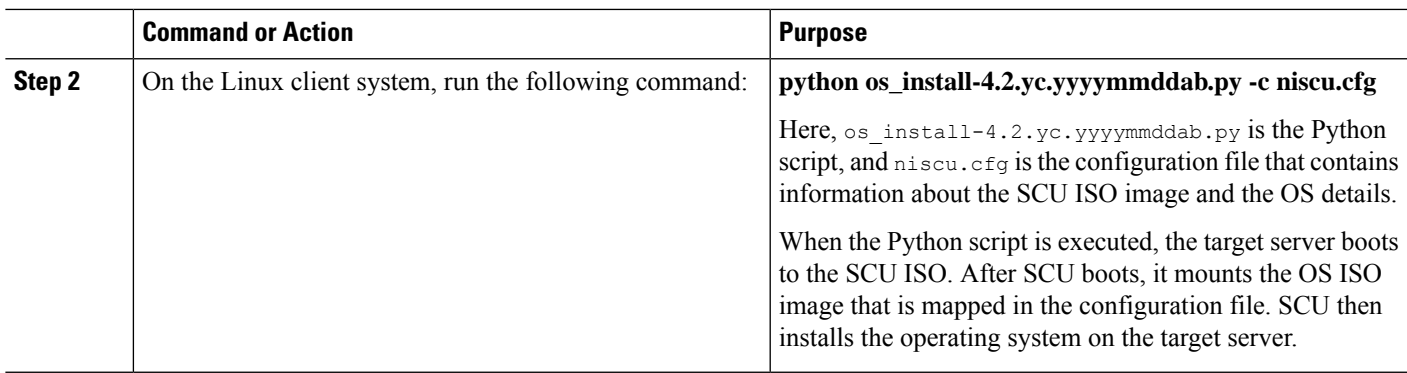

# <span id="page-18-0"></span>**Installing Operating Systems Using Commands**

Use the following options to install an operating system on a single server:

#### **Table 20: Options to Install OS on <sup>a</sup> Single Server**

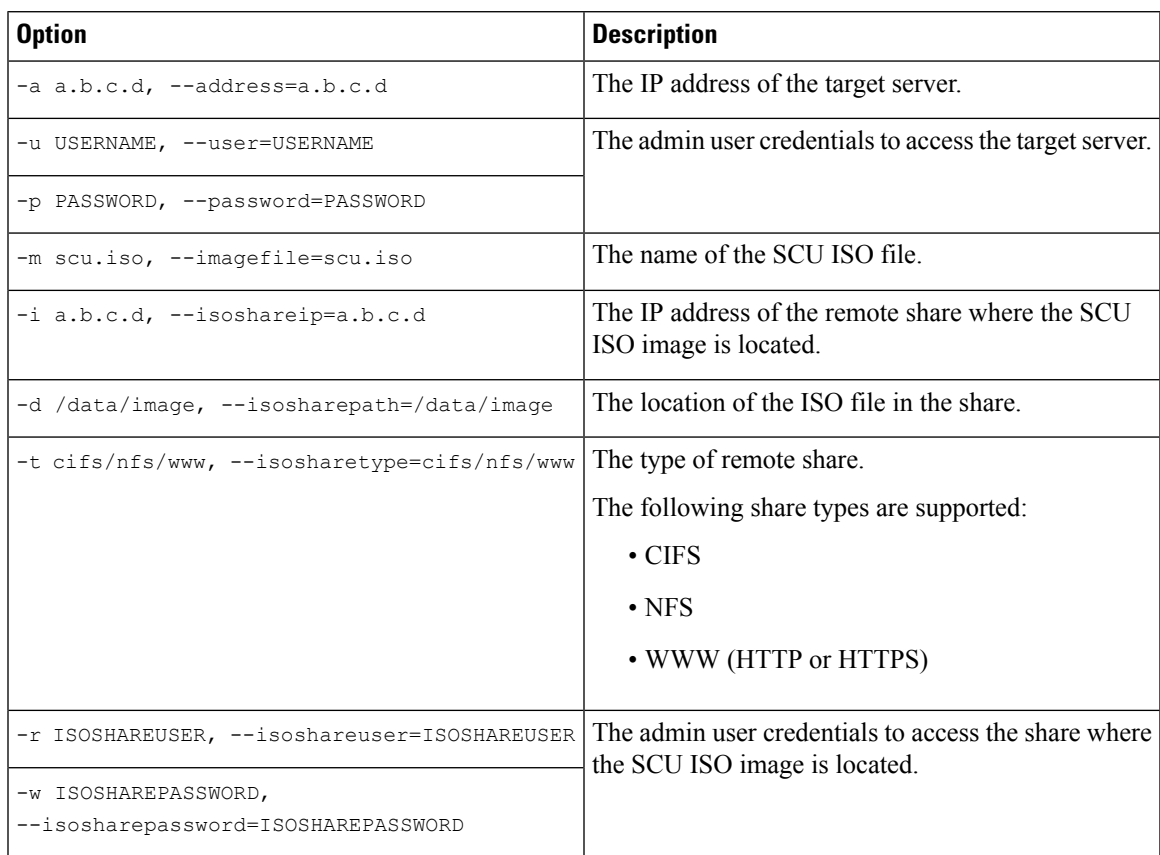

I

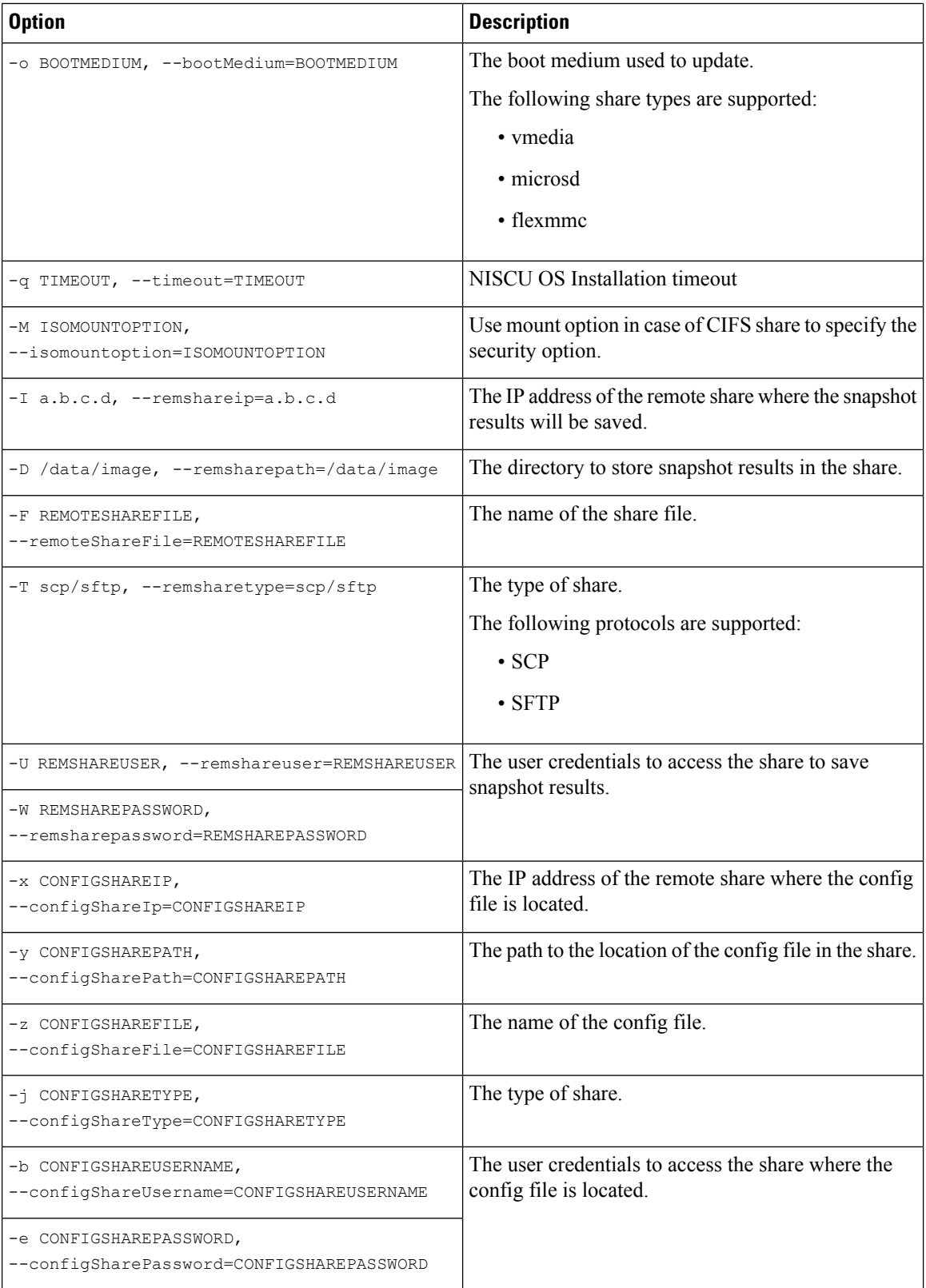

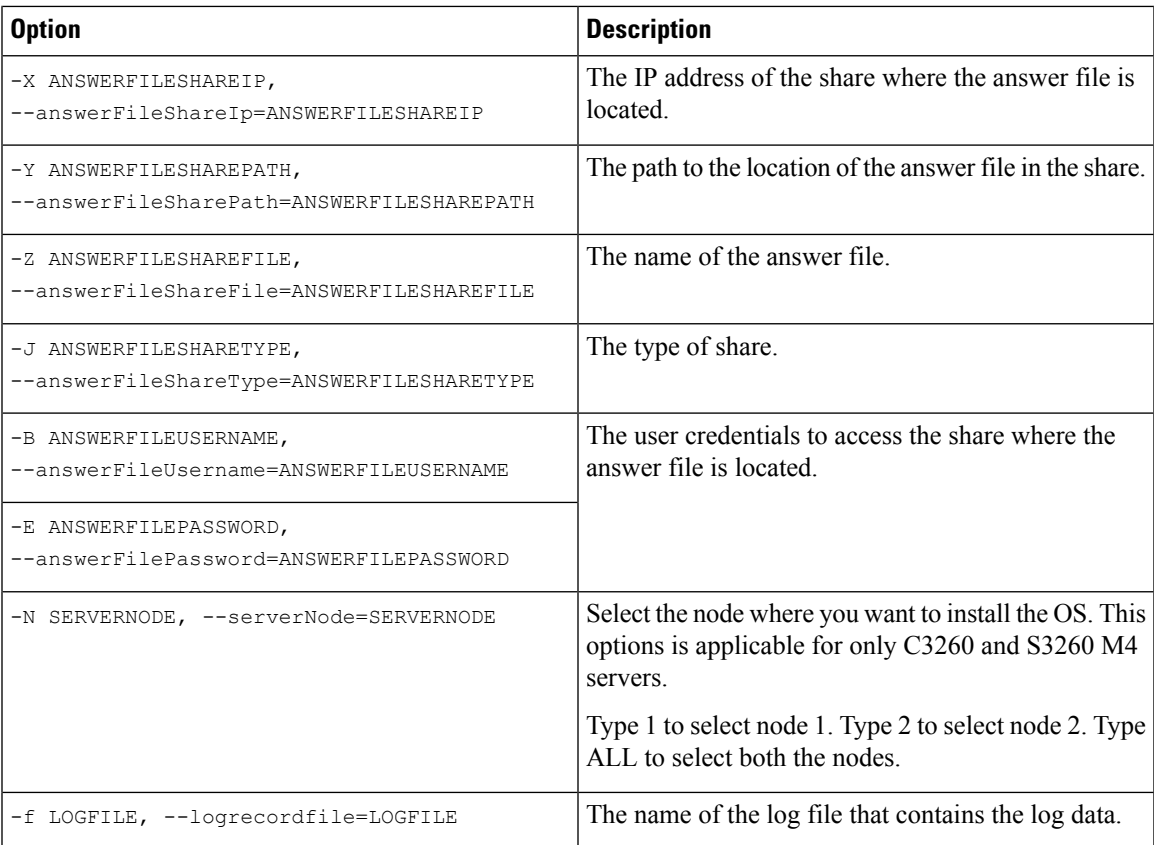

# **Table 21: CLI Options for NIOS\_Install Section**

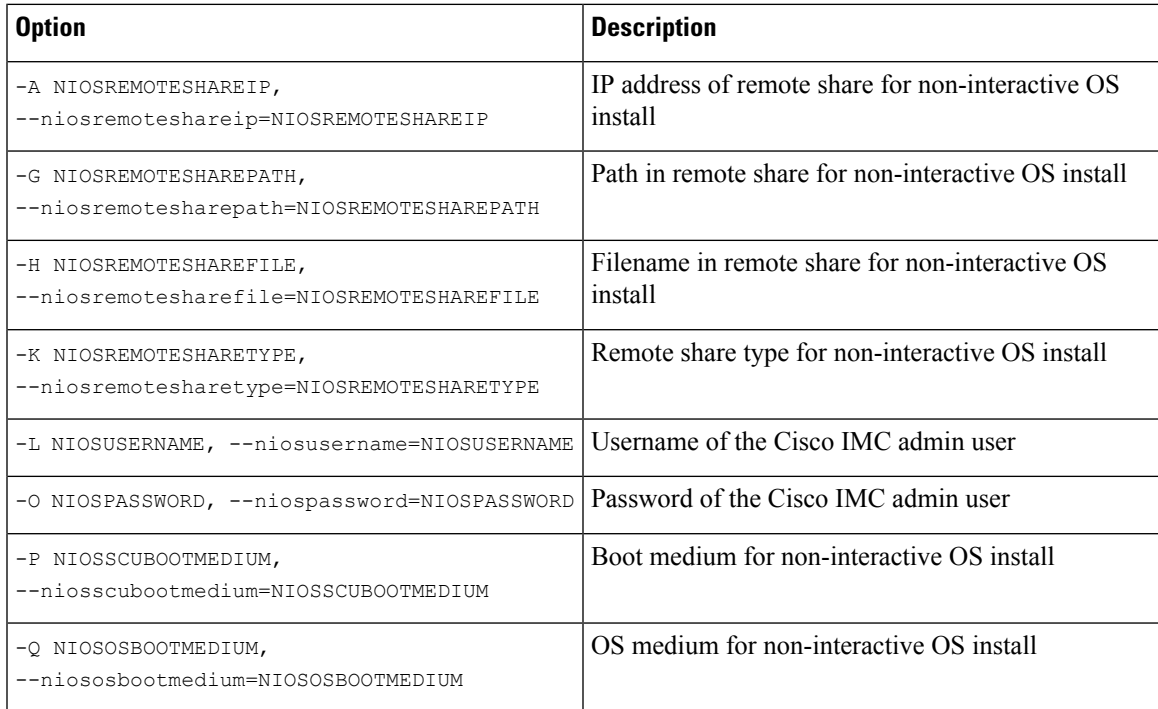

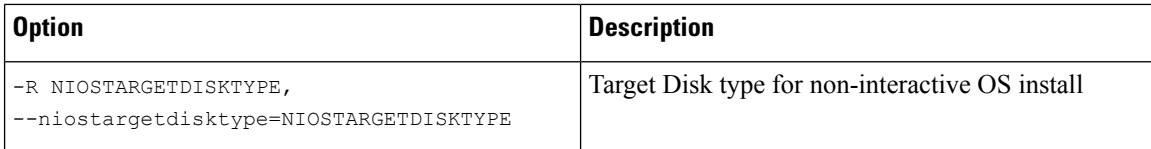

#### **Example 1: Options for Quick Installation**

In this example, the command options help in quick installation of Windows on 198.51.100.10. The SCU ISO image is located in 198.51.100.100. The conf\_file is placed in 198.51.100.100. The OS installation log files are saved in 198.51.100.254. The NI-SCU script log files are saved in the same client system where the script is executed.

```
python3 os_install.py -a 198.51.100.10 -u user1 -p passwd
-m ucs-cxxx-scu-6.2.xx.iso -o vmedia -i 198.51.100.100
-d /utils share/scu/kb -t nfs -r user2 -w passwd1 -I 198.51.100.100
-D /niscu/new_TH2U
-F niscu cli remsharefile1 -T scp -U user3 -W passwd2 -x 198.51.100.254
-y /niscu/new_TH2U
-z conf_file -j sftp -b abcd -e passwd -f log_latest
```
#### **Example 2: Options for Custom Installation**

In this example, the command options help in custom installation of Windows on 198.51.100.10. The SCU ISO image is located in 198.51.100.100. The conf\_file is placed in 198.51.100.100. The answer file required for custom installation is located in 198.51.100.110, and is named win\_answer\_file. The OS Installation log files are saved in 198.51.100.254. The NI-SCU script log files are saved in the same client system where the script is executed.

```
python3 os_install.py -a 198.51.100.10 -u user1 -p passwd
-m ucs-cxxx-scu-6.2.xx.iso -o vmedia -i 198.51.100.100
-d /utils share/scu/kb -t nfs -r user2 -w passwd1 -q 120 -I 198.51.100.100
-D /niscu/new_TH2U
-F niscu cli remsharefile1 -T scp -U user3 -W passwd2 -x 198.51.100.254
-y /niscu/new_TH2U
-z conf file -j sftp -b abcd -e passwd -X 198.51.100.254
-Y /niscu/answer files
-Z rhel.cfg -J sftp -B user4 -E passwd-f log_latest
```
# <span id="page-21-0"></span>**Sample nwboot.cfg file**

#### **Sample nwboot.cfg file**

```
{
   "Update_Timeout": 240,
   "SCURepository": {
        "BootMedium": {
            "VMEDIA": {
                "ImageRepository": "10.10.10.1/home/nfsshare/iso/scu.iso",
                "TransferProtocol": "nfs",
                "Username": "root",
                "Password": "password",
                "MountOptions": ""
            },
            "HTTP": \{
```

```
"ImageRepository": "http://10.10.10.1:80/iso/scu.iso",
                "MACAddress": "70:df:2f:86:af:02",
                "PCIeSlot": "L",
                "PhysicalPortNumber": 1,
                "IPv4Address": {
                    "AddressOrigin": "Static",
                    "Address": "10.104.255.179",
                    "Gateway": "10.104.255.129",
                    "SubnetMask": "255.255.255.128",
                    "StaticNameServer": "64.104.76.247"
                },
                "IPv6Address": {
                    "AddressOrigin": "DHCPv6",
                    "Address": "fc00:1234::a:b:c:d",
                    "PrefixLength": 64,
                    "Gateway": "fe80::fe15:b4ff:fe97:90cd",
                    "StaticNameServer": "fe80::fe15:b4ff:fe97:90cd"
                }
            },
            "FLEXMMC": {
               "ImageRepository": "scu.iso"
            },
            "MICROSD": {},
            "PXE": {
                "ImageRepository": "ftp://10.104.255.224/pub/scu",
                "MACAddress": "70:df:2f:86:af:02",
                "PCIeSlot": "L",
                "PhysicalPortNumber": 1,
                "IPv4Address": {
                    "AddressOrigin": "DHCP"
                }
            },
            "IPXE": {
                "ImageRepository": "http://10.10.10.1/iso/scu.iso",
                "MACAddress": "70:df:2f:86:af:02",
                "PCIeSlot": "L",
                "PhysicalPortNumber": 1
            }
        }
    },
    "OSDetails": {
        "OSRepository": {
            "MediaType": "Local",
            "BootMedium": {
                "VMEDIA": {
                    "ImageRepository":
"10.10.10.1/home/nfsshare/iso/rhel/RHEL-8.5.0-20211013.2-x86_64-dvd1.iso",
                    "TransferProtocol": "nfs",
                    "Username": "root",
                    "Password": "password",
                    "MountOptions": ""
                }
            }
        },
        "TargetOS": {
            "OSName": "rhel8u5x64",
            "OSEdition": "None"
        }
    },
    "TargetDisk": {
        "PHYSICALDISK": {
            "DriveSerialNumber": "06VSGVVB"
        },
```

```
"VIRTUALDISK": {
            "StorageControllerSlotID": "MRAID",
           "VirtualDriveNumber": 0
        },
        "DISKNAME": {
           "OSDrive": "/dev/sdk"
        },
        "VIRTUALDRIVENAME": {
            "VirtualDriveName": "Hypervisor"
       },
        "ONBOARDSATAM2SSD": {
           "SATAM2SSD": "slot1"
        },
        "M2SWVDNAME": {
           "M2SWRAIDName": "RAID0"
        },
        "FC": {
            "HostWWPN": "10:00:54:88:DE:A7:32:6F",
           "TargetWWPN": "50:06:01:68:3E:A0:62:22",
           "Lun": 200
        },
        "ISCSI": {
            "MACAddress": "70:DF:2F:86:AE:FD",
           "PrimaryTargetName":
"iqn.2001-05.com.equallogic:0-af1ff6-082b3ebe6-cf2005780845d665-iqn.siva-25.com",
           "PrimaryLUN": 1
       }
    },
    "RemoteLog": {
       "ImageRepository": "10.10.10.10/home/nfstest/scu.log",
       "TransferProtocol": "scp",
       "Username": "root",
        "Password": "john123"
    },
    "AnswerFile": {
       "ImageRepository": "10.10.10.10/home/nfstest/answerfile",
       "TransferProtocol": "scp",
        "Username": "root",
        "Password": "john123"
    }
```
# <span id="page-23-0"></span>**Sample conf\_file and niscu.cfg files**

#### **Sample** conf file

}

```
shareMapType:www
shareIp:10.10.10.10
sharePath:/path/to/iso
shareFile:rhel66.iso
userName:www
password:www
osName:rhel6u6x64
osDrive:/dev/sdk
```
DriveSerialNumber:*Z1W4AC480000Z610ABCD*

StorageControllerSlotID:MRAID

```
VirtualDriveNumber:0
```

```
VirtualDriveName:Hypervisor
SATAM2SSD:slot1
M2SWRAIDName:RAID00
Edition:STANDARD
```
#### **Sample niscu.cfg file**

```
#
# This file is just a template file and suggest user not to use this file directly without
deleting comments and other info
#
# User has to create their own config file instead of using this.
#
#
[defaults]
use http secure=yes
update_timeout=120
[scu_iso]
isoshareip=10.10.10.10
isosharepath=/path/to/file
imagefile=ucs-cxx-scu.iso
isosharetype=www
isoshareuser=root
isosharepassword=password
mountoption=noauto # Multiple mount options shall be passed as a comma separated list.
Example - nolock, rw
bootmedium=vmedia # Value shall be vmedia - to boot from vmedia or flexmmc- to boot
from eMMC or microsd - to boot from microsd
```
################# Section to store SCU NI-OSI logs on Remote Server #########################

```
[output_location]
remshareip=10.10.10.10
remsharepath=/path/to/file
remsharefile=share_file
remsharetype=scp/sftp
remshareuser=root
remsharepassword=password
```
#### ##############Section for one server starts here############

```
[rhel_iso]
ip=10.10.10.10
path=/path/to/conf_file
file=conf_file
username=root
password=password
protocol=scp # supports scp, sftp, tftp and www
```

```
[rhel answerfile]
ip=10.10.10.10
path=/path/to/answer_file
file=rhel66_custom.ks#Keep this field blank for quick install else give name of kickstart
file to perform Custom install for RHEL, CENT, SLES, Ubuntu
username=root
password=password
protocol=scp # supports scp, sftp, tftp and www
```

```
######## Section for Network Boot Support starts here ##########
[nios_install]
niosremoteshareip=10.10.10.10
niosremotesharepath=/home/nfstest/config #config templete file path for scu boot from network
location
```
niosremotesharefile=nwboot.cfg #config template file for scu boot from network location niosremotesharetype=scp niosusername=root niospassword=Ucsrack4All niosscubootmedium=pxe #type of the boot pxe/http/ipxe niososbootmedium=vmedia #currently only vmedia is supported niostargetdisktype=physicaldisk #target disk details [cimc\_1] address=10.10.10.10 user=admin password=password imagefile=ucs-cxx-scu.iso config\_section=rhel\_iso answerfile\_section=rhel\_answerfile #Mandatory for Custom Install for RHEL,CENT, SLES and Ubuntu. Remove this line, to perform Quick install. nios section=nios install #nios install section, if this section is present then it takes the priority over scu iso section. servernode=1/2/all # For Colusa2 . #servernode option to be passed only in case of colusa2 For other server dont specify this option ##############Section for one server ends here################ ############################################################## ##### To trigger os installation for multiple servers simply repeate above section with details for other server ##### and OS, also define separate conf\_file for other server ############################################################################